## 知 F1060 NAPT典型组网配置案例

[NAT](https://zhiliao.h3c.com/questions/catesDis/267) H3C[模拟器](https://zhiliao.h3c.com/questions/catesDis/943) **[韦家宁](https://zhiliao.h3c.com/User/other/45926)** 2020-03-07 发表

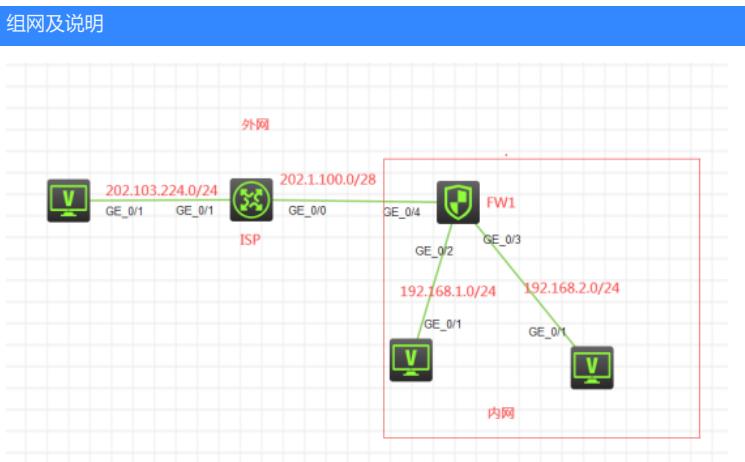

## 组网说明:

本案例采用H3C HCL模拟器的F1060防火墙来模拟NAPT典型组网配置案例,内网和外网均已在网络拓 扑图中有了明确的标识,FW1作为内网的出口设备,不仅要保障内网的安全,同时也需要提供内网访 问外网的地址转换服务。内网申请到了202.1.100.2-202.1.100.3的公网地址,其中202.1.100.2用于与 外网互联使用,202.1.100.3为内网转换为外网的地址。

## 配置步骤

1、按照网络拓扑图正确配置IP地址 2、FW1配置NAT地址转换,并配置默认路由指向外网 配置关键点 特别说明: 以下仅给出全部配置过程及NAPT的关键配置点,详细的测试方法、过程及测试结果请见附件! ISP: <H3C>sys System View: return to User View with Ctrl+Z. [H3C]sysname ISP [ISP]int gi 0/1 [ISP-GigabitEthernet0/1]ip address 202.103.224.254 24 [ISP-GigabitEthernet0/1]quit [ISP]int gi 0/0 [ISP-GigabitEthernet0/0]des <connect to FW1> [ISP-GigabitEthernet0/0]ip address 202.1.100.1 28 [ISP-GigabitEthernet0/0]quit [ISP]

## FW1:

<H3C>sys System View: return to User View with Ctrl+Z. [H3C]sysname FW1 [FW1]acl basic 2001 [FW1-acl-ipv4-basic-2001]rule 0 permit source any [FW1-acl-ipv4-basic-2001]quit [FW1] [FW1]zone-pair security source trust destination untrust [FW1-zone-pair-security-Trust-Untrust]packet-filter 2001 [FW1-zone-pair-security-Trust-Untrust]quit [FW1] [FW1]zone-pair security source untrust destination trust [FW1-zone-pair-security-Untrust-Trust]packet-filter 2001 [FW1-zone-pair-security-Untrust-Trust]quit [FW1] [FW1]zone-pair security source trust destination local [FW1-zone-pair-security-Trust-Local]packet-filter 2001

[FW1-zone-pair-security-Trust-Local]quit [FW1] [FW1]zone-pair security source local destination trust [FW1-zone-pair-security-Local-Trust]packet-filter 2001 [FW1-zone-pair-security-Local-Trust]quit [FW1] [FW1]zone-pair security source untrust destination local [FW1-zone-pair-security-Untrust-Local]packet-filter 2001 [FW1-zone-pair-security-Untrust-Local]quit [FW1] [FW1]zone-pair security source local destination untrust [FW1-zone-pair-security-Local-Untrust]packet-filter 2001 [FW1-zone-pair-security-Local-Untrust]quit [FW1]int gi 1/0/2 [FW1-GigabitEthernet1/0/2]ip address 192.168.1.1 24 [FW1-GigabitEthernet1/0/2]quit [FW1]int gi 1/0/3 [FW1-GigabitEthernet1/0/3]ip address 192.168.2.1 24 [FW1-GigabitEthernet1/0/3]quit [FW1]int gi 1/0/4 [FW1-GigabitEthernet1/0/4]des <connect to ISP> [FW1-GigabitEthernet1/0/4]ip address 202.1.100.2 28 [FW1-GigabitEthernet1/0/4]quit [FW1]ip route-static 0.0.0.0 0.0.0.0 202.1.100.1 [FW1]security-zone name Trust [FW1-security-zone-Trust]import interface GigabitEthernet 1/0/2 [FW1-security-zone-Trust]import interface GigabitEthernet 1/0/3 [FW1-security-zone-Trust]quit [FW1]security-zone name Untrust [FW1-security-zone-Untrust]import interface GigabitEthernet 1/0/4 [FW1-security-zone-Untrust]quit FW1 NATPT关键配置点:

[FW1]acl basic 2000 [FW1-acl-ipv4-basic-2000]rule 0 permit source any [FW1-acl-ipv4-basic-2000]quit [FW1]nat address-group 2 [FW1-address-group-2]address 202.1.100.3 202.1.100.3 [FW1-address-group-2]quit [FW1]int gi 1/0/4 [FW1-GigabitEthernet1/0/4]nat outbound 2000 address-group 2 [FW1-GigabitEthernet1/0/4]quit

**[附件下载:](javascript:void(0))**F1060 NAPT[典型组网配置案例](javascript:void(0)).rar